## VILLE – kieliriippumaton visualisointisovellus ohjelmoinnin opiskeluun

## Teemu Rajala, Mikko-Jussi Laakso, Erkki Kaila & Tapio Salakoski Informaatioteknologian laitos Turun yliopisto {temira,milaak,ertaka,sala}@utu.fi

VILLE on kieliriippumaton ohjelmien visualisointisovellus ohjelmoinnin alkeisopetukseen sekä yliopistossa että lukiossa. VILLEn avulla opettaja voi määritellä ohjelmointikursseilla käytettävän opetuskielen ja koota kurssien aiheisiin liittyvät esimerkit itsenäiseksi esimerkkikokoelmaksi, joka voidaan julkaista verkkoon opiskelijoiden käyttöön. Yksi VILLEn tärkeimmistä ominaisuuksista on mahdollisuus esittää ohjelmointiesimerkit usealla eri ohjelmointikielellä. Esimerkkien tarkastelu eri kielillä havainnollistaa opiskelijalle, miten samankaltaisia eri imperatiivisten ohjelmointikielten perustoiminnallisuudet ovat. Ohjelmoinnin opiskelun alkuvaiheessa syntaksin ulkoamuistamista tärkeämpää onkin oppia ymmärtämään, miten erilaiset ohjelmointikäsitteet oikeasti toimivat. Kutsumme tätä ohjelmointikieliriippumattomuuden paradigmaksi.

Sovelluksen tärkeimmät ominaisuudet

**Kieliriippumattomuus ja uusien ohjelmointikielien lisäys**. VILLEn avulla opettaja voi itse määritetellä ohjelmointikielen opetusmieltymystensä mukaan. VILLEn avulla voidan suorittaa tämän kielen mukaisia ohjelmia.

**Rinnakkaisnäkymä**. Vaihtoehtoisesti ohjelman suoritusta voi seurata ns. rinnakkaisnäkymässä, jossa ohjelmakoodi on näkyvissä samanaikaisesti kahdella eri ohjelmointikielellä. Näin käyttäjä voi konkreettisesti havainnoida, miten syntaksin eroista huolimatta ohjelman suoritus eri ohjelmointikielillä etenee samalla tavoin.

**Suorituksen visualisointi rivi kerrallaan**. VILLE visualisoi ohjelmakoodin suorituksen etenemistä korostamalla ohjelmakoodin rivejä. Suoritettavana olevan rivin lisäksi korostetaan myös edellinen suoritettu rivi. Näin pyritään helpottamaan ohjelman suorituksen etenemisen seurantaa.

**Visualisoinnin kontrolloiminen sekä eteen- että taaksepäin**. Visualisoinnissa voidaan liikkua askel kerrallaan sekä eteen- että taaksepäin käyttäjän haluamassa tahdissa. Taaksepäin liikkuminen ohjelman suorituksessa puuttuu yleensä vastaavanlaisista sovelluksista. Lisäksi suorituksen etenemistä kuvaavan liukusäätimen avulla on mahdollista siirtyä suoraan mihin tahansa ohjelman suorituksen vaiheeseen.

**Suorituksen aikaiset kysymykset**. Esimerkkien ohjelmariveille voidaan asettaa kysymyksiä, jotka esitetään visualisoinnin yhteydessä. VILLEn kysymyseditorilla opettaja voi luoda monivalintakysymyksiä, jotka ponnahtavat näkyviin opettajan määrittämissä ohjelman vaiheissa.

**Koodirivin selitykset**. Suoritettavana olevasta ohjelman rivistä on näkyvissä selitysrivi, jossa kerrotaan selkeästi, mitä rivillä tapahtuu. Lisäksi jatkuvasti näkyvillä ovat ohjelman tuottamat tulostukset ja suoritushetkellä voimassa olevien muuttujien tilat. Suoritettavan ohjelmarivin selitysteksti puuttuu monista vastaavanlaisista sovelluksista.

**Ohjelmien muokkaus suorituksen yhteydessä**. Ohjelmia voidaan erillisen opettajille tarkoitetun esimerkkien muokkauseditorin lisäksi muokata myös visualisoinnin yhteydessä. Näin opiskelijatkin pystyvät kokeilemaan millä tavoin heidän tekemänsä muutokset vaikuttavat ohjelman suoritukseen. Visualisoinnin aikana tehdyt muutokset eivät kuitenkaan vaikuta alkuperäiseen esimerkkiin, vaan ne ovat voimassa ainoastaan visualisoinnin aikana.

**Kutsupino**. Ohjelman suorituksen siirtymistä eri aliohjelmakutsujen välillä havainnollistetaan ns. kutsupinolla. Kun suoritus ohjelmassa siirtyy aliohjelmaan, kutsupinoon avautuu uusi ikkuna, joka säilyy kutsupinossa kunnes aliohjelmasta poistutaan. Aliohjelmakutsusta poistuttaessa kutsupinossa näytetään aliohjelman palautusarvo.

**Esimerkkikokoelma**. VILLE sisältää valmiin joukon erilaisia ohjelmointiesimerkkejä, jotka on jaettu aihepiireittäin eri kategorioihin. Käyttäjä voi halutessaan lisätä itse uusia kategorioita ja esimerkkejä tai muokata VILLEen valmiiksi integroituja esimerkkejä. Lisäämällä ja muokkaamalla ohjelmointiesimerkkejä, opettaja voi havainnollistaa luennoilla omasta mielestään ohjelmoinnin oppimisen kannalta tärkeitä asioita.

**Esimerkkien julkaisu**. VILLEn esimerkit voidaan "Vie"-toiminnon avulla tallentaa esimerkkikokoelmaksi, joka sisältää esimerkkien lisäksi VILLE-sovelluksen, josta on poistettu esimerkkien lisäys- ja muokkaustoiminnot. Opettaja voikin "Vie"-toiminnon avulla julkaista ohjelmoinnin kurssiin liittyvät esimerkit verkkoon kurssin opiskelijoiden saataville.

## Sovelluksen käyttöliittymä

VILLEn käyttöliittymä (Kuva1 1) jakautuu kuuteen erilliseen näkymään. Näkymistä kolme ensimmäistä on tarkoitettu opiskelijoiden käyttöön ja loput opettajan apuvälineiksi. Päänäkymässä (1) opiskelijat voivat selata ohjelmointiesimerkkejä ja käynnistää haluamansa esimerkin suorituksen. Ohjelman visualisointia voidaan seurata joko kutsupinonäkymässä (2) tai rinnakkaisnäkymässä (3). Uusien esimerkkien luonti ja vanhojen muokkaus tapahtuu esimerkkien muokkausnäkymässä (4). Syntaksieditorin (5) avulla opettaja voi lisätä sovellukseen uusia ohjelmointikieliä tai vaihtoehtoisesti muokata jotain aikaisemmin luoduista kielistä. Suorituksen aikaisten kysymysten luontia varten on oma näkymänsä (6), jonka avulla opettaja voi liittää kysymyksiä esimerkkien ohjelmariveihin.

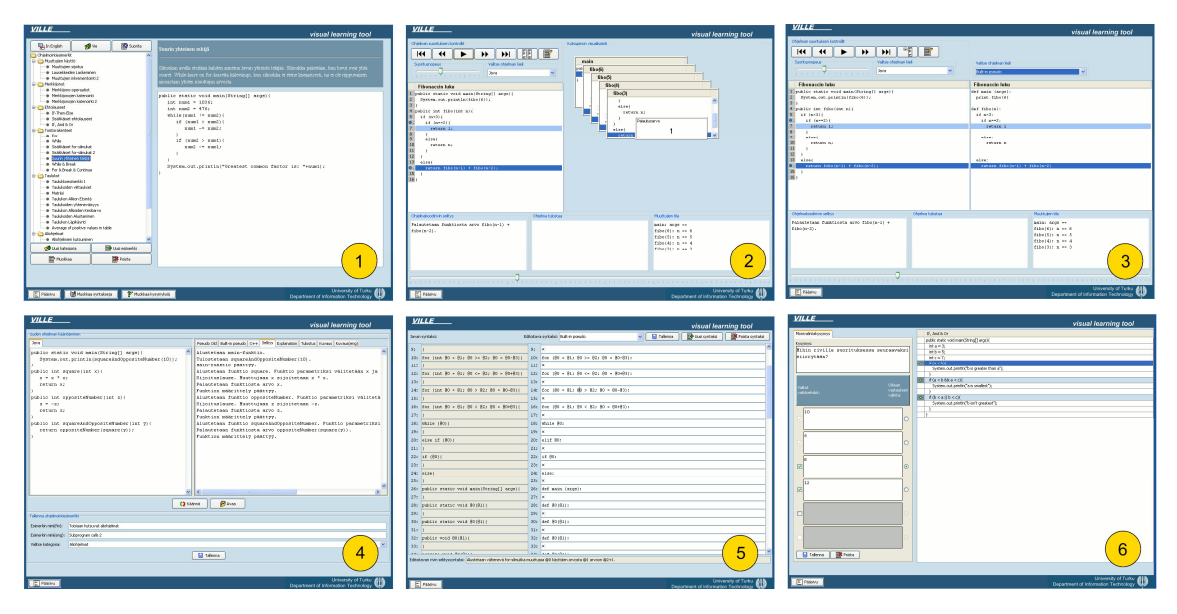

Kuva 1: VILLEn käyttöliittymän eri näkymät